## **Die E-Mailadresse ändern**

**(1)** Melden Sie sich im Schulcampus mit Ihren Benutzerdaten an.

[https://www.schulcampus-rlp.de](https://www.schulcampus-rlp.de/)

**(2)** Klicken Sie auf den kleinen Pfeil neben Ihrem Namen und wählen Sie den Punkt "mein Profil" aus.

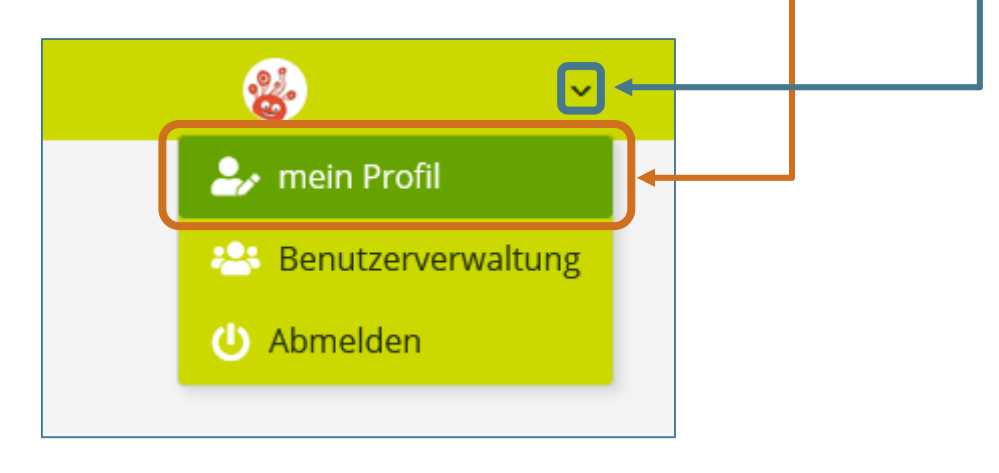

## **(1)** Klicken Sie auf "Weitere Profilangaben".

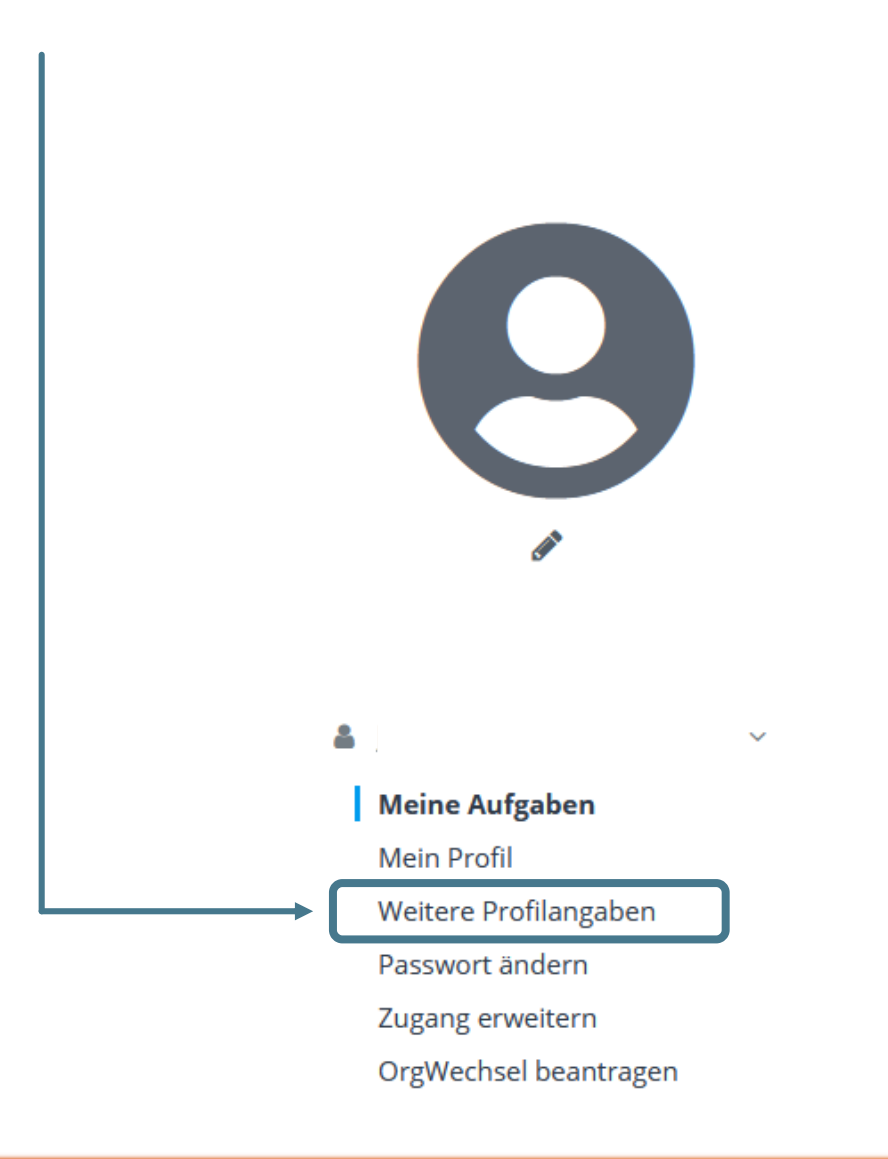

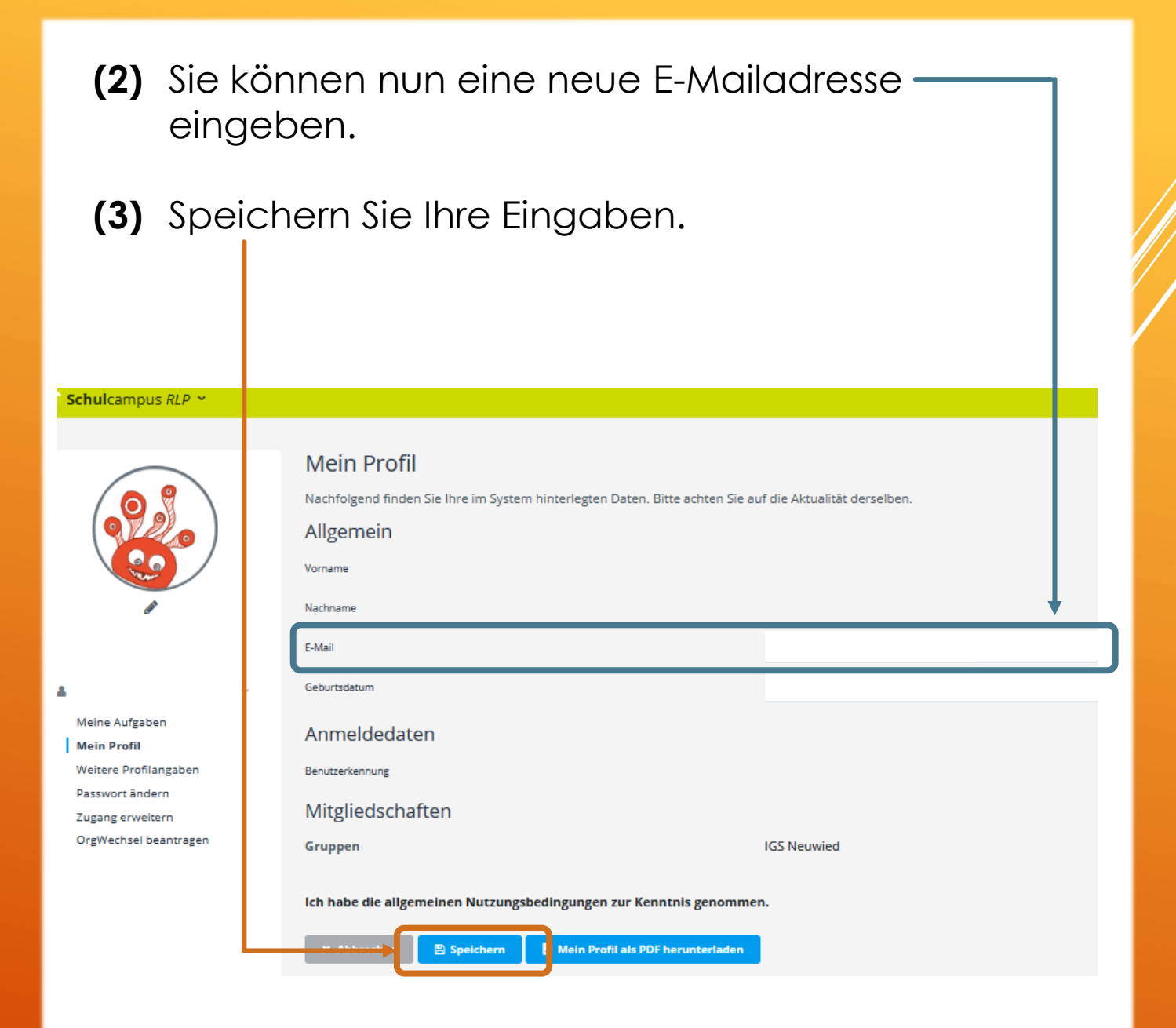